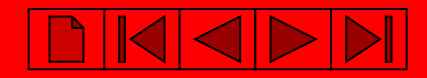

#### TwinCAT

#### The Windows Control and Automation Technology

#### **TwinCAT** Real Time System

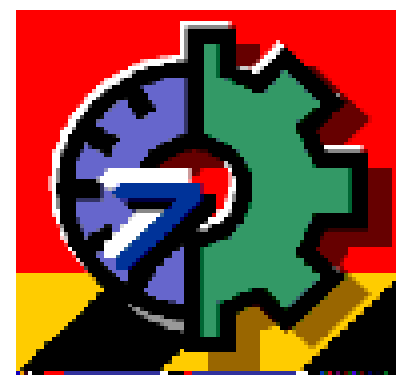

#### TwinCAT System Manager

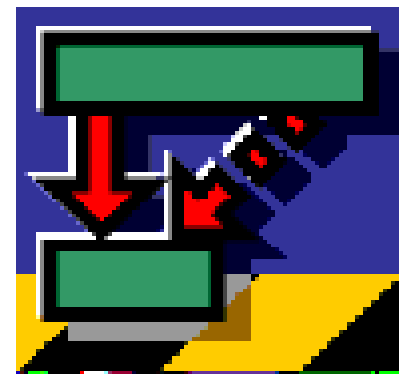

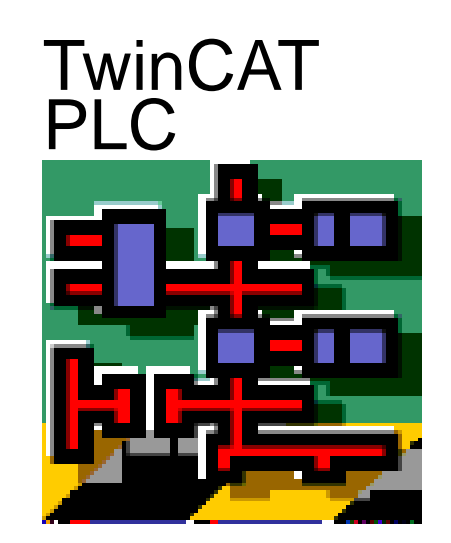

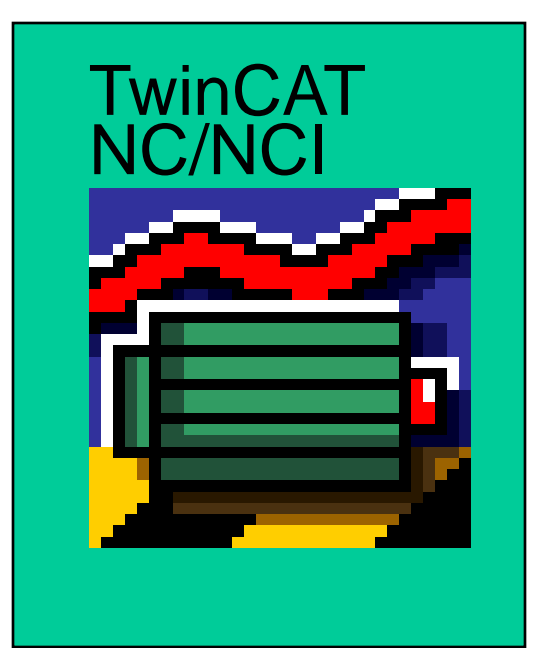

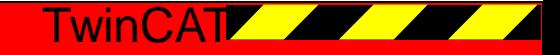

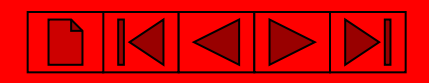

#### TwinCAT and Windows NT/2000

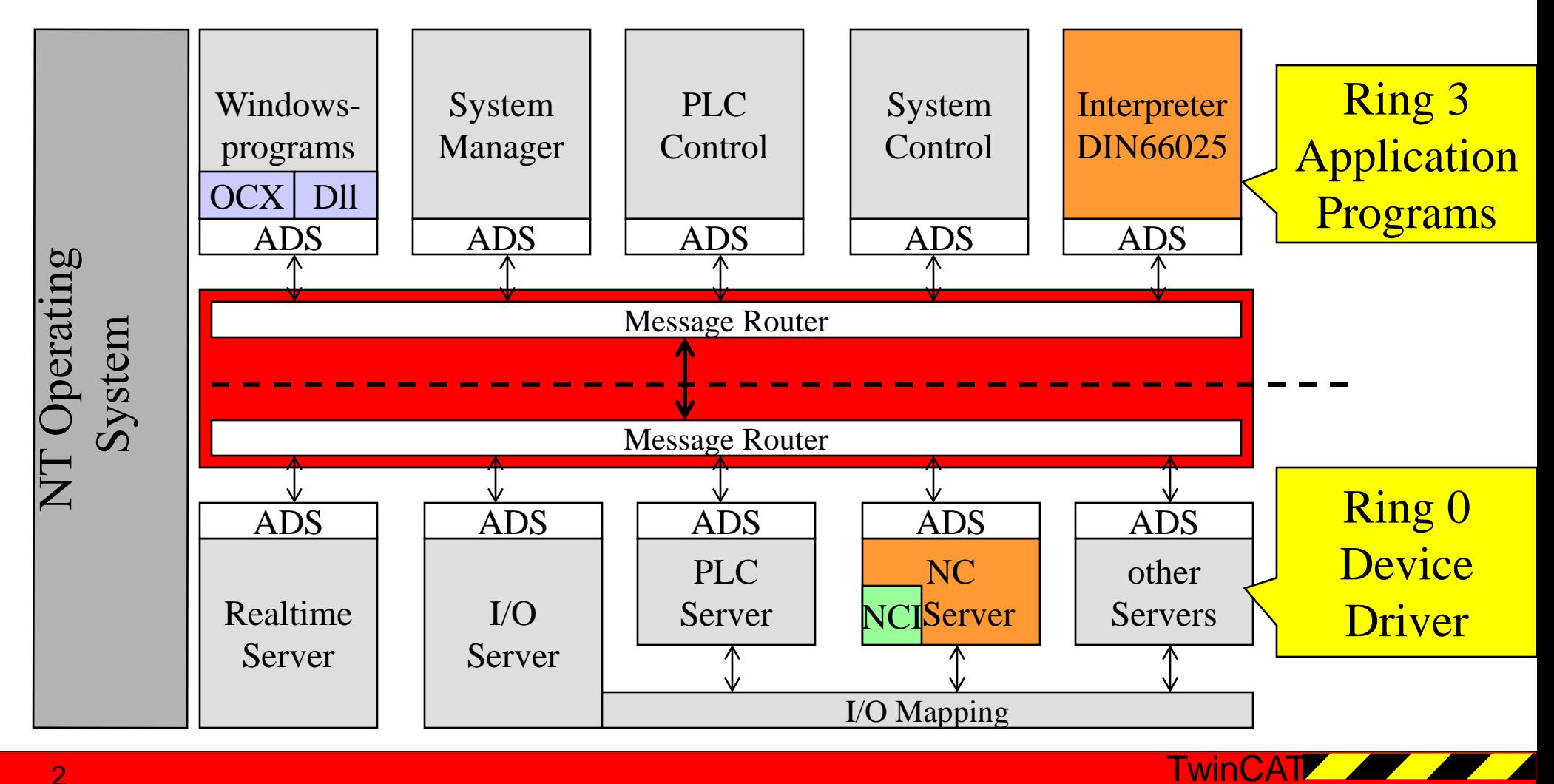

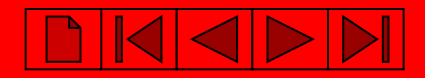

## NCI Overview 1

#### TwinCAT NCI includes

- PLC
- NC-PTP (Point to Point)
- 3D Interpolation

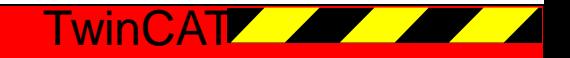

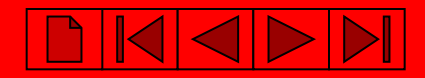

## NCI Overview 2

- Interfaces to run the interpolation
	- Interpreter based on DIN66025 (G-Code) or
	- PLC Interpolation Library
- Limits of the interpolation
	- 3 axes per channel (additionally Master/Slave Coupling and online reconfiguring of the axes)
	- 32 interpolation channels

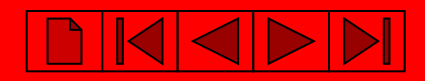

# Add Interpolation Channel

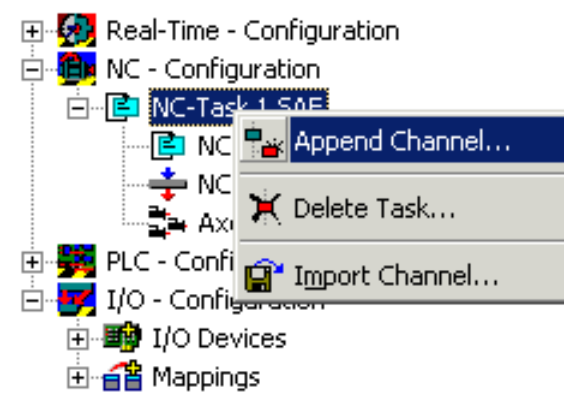

- 1. Select type, NC channel for interpolation.
- 2. Save new configuration and write to the registry

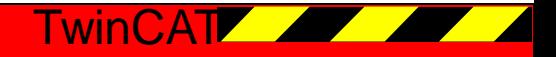

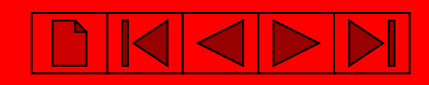

## Configure Interpolation Group - Overview

- 1. All axes are started up in the ptp mode
- 2. Configure existing interpolation group (take ptp axes and put them to the interpolation group) with
	- System Manager
	- PLC (TcNcConfigLib)

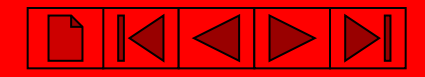

## Interpreter I

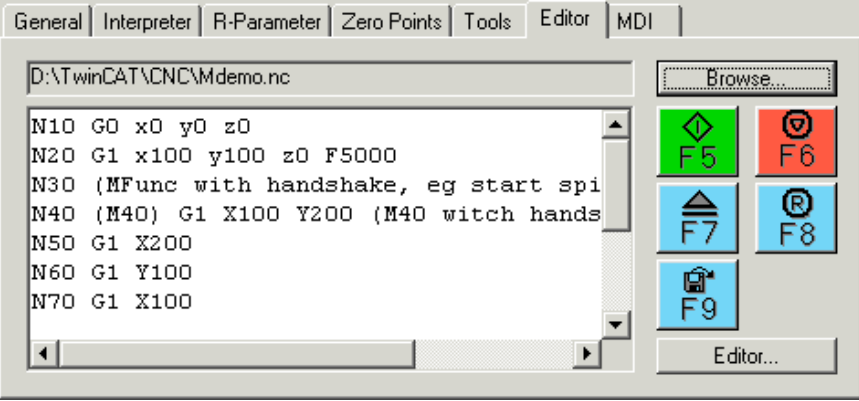

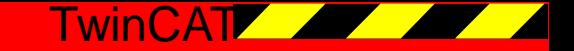

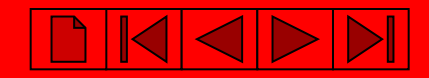

#### Structure of an NC Program

- Program name (optional)
- Number of blocks
- Program end

Sample:

% Test1 (program start) N10 G0 X100 Y100 Z0 M30 (program end)

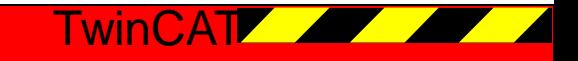

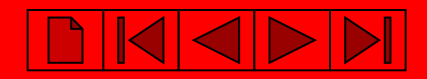

#### Effective Duration of Words

• Modal

commands have effects beyond the end of the block, e.g. G0, G17

• Blockwise commands are just valid for the actual block, e.g. G09

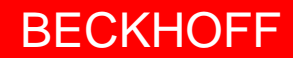

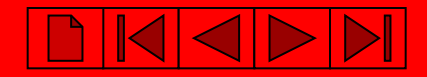

#### **Comments**

- Character for a comment: curved bracket  $($ ,
- Nested comments are not possible

*Example:*

#### N10 G0 X100 (comment)

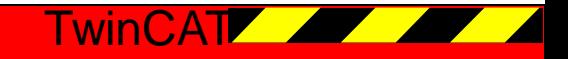

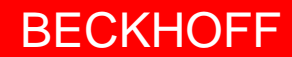

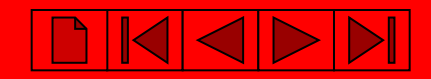

#### Block numbers

- Characters for a block number
	- $-$  : main blocks
	- $-$ , N<sup>o</sup> subsidary blocks
- Block numbers are not always essential but
- Required for the target of a jump command
- Helpfull if an error occured

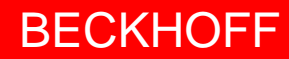

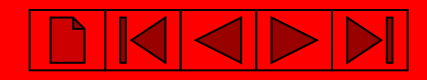

• Referencing (homing)

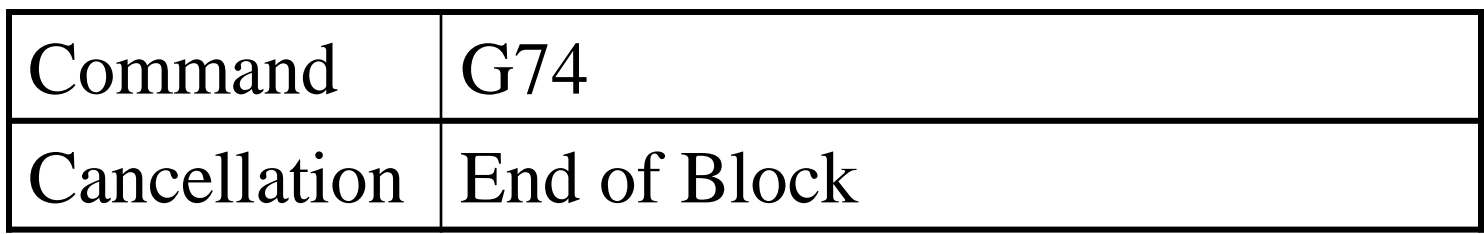

Hint:

Referencing of the axes should be done before the interpolation group is created (PTP mode)

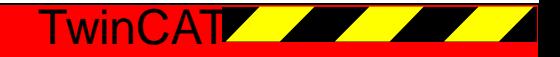

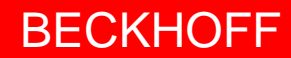

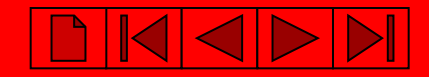

• Referencing (2)

*Example:*

N10 G74 X N20 G74 Y

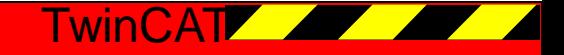

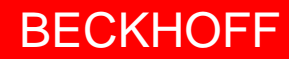

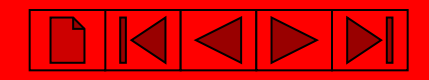

• Rapid Traverse

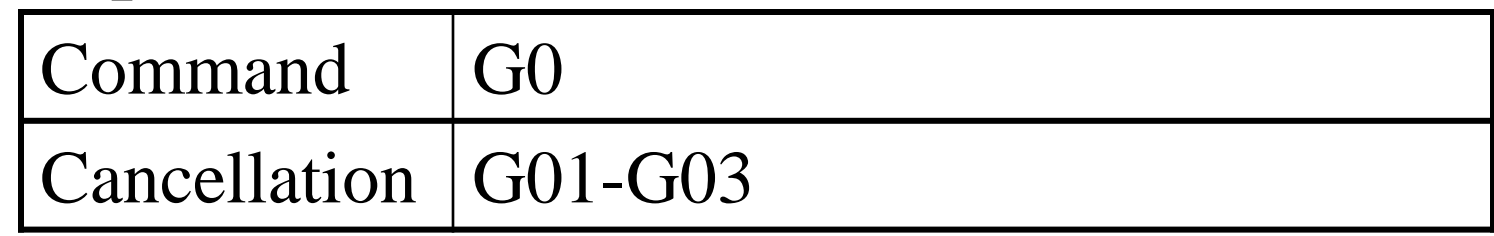

- Linear interpolation with the max. allowed velocity
- Generally used for positioning the tool

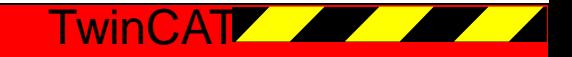

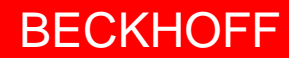

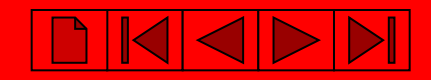

• Linear Intepolation (1)

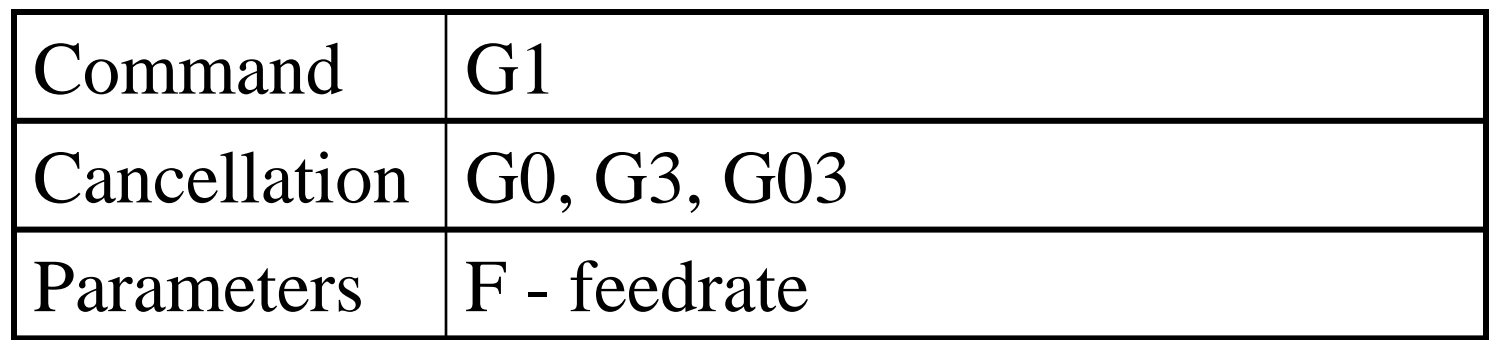

• Tool moves with the specified velocity (F) to the target position  $(X, Y, Z)$ 

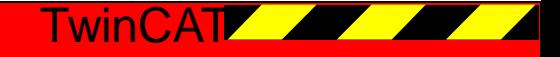

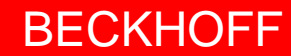

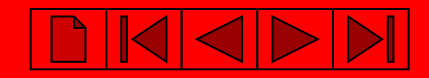

• Linear Interpolation (2) *Sample:*

N10 G90 N20 G01 X100.1 Y200 F6000

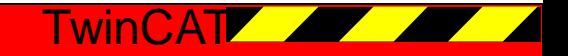

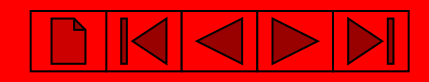

- Circular Interpolation Clockwise
	- Radius Programming
	- Centre Point Programming

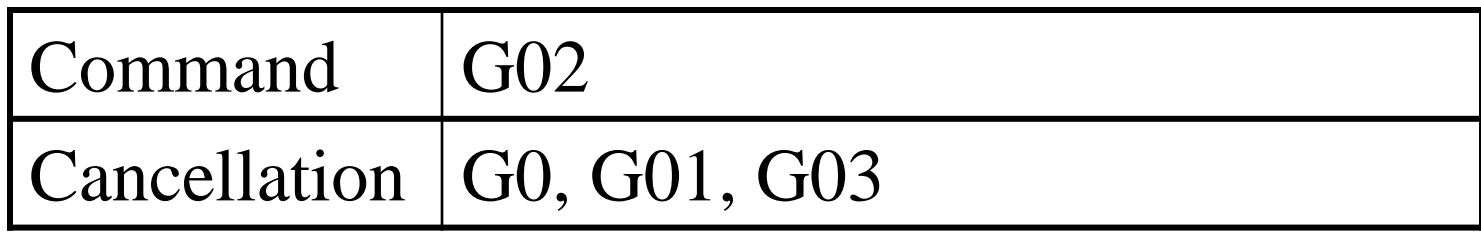

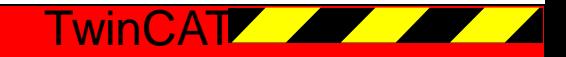

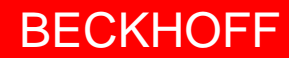

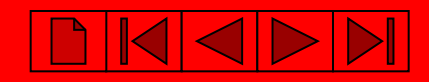

- Radius Programming Parameters
	- Target Position (X, Y, Z)
	- Radius (B or U)
- Hint:

not possible to program a full circle

*Sample:*

N10 G01 G17 X100 Y100 F6000 N20 G02 X200 B200

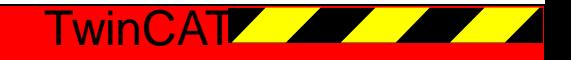

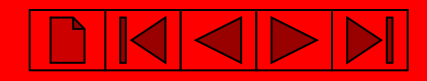

- Centre Point Programming Parameters
	- Target Position (X, Y, Z)
	- Centre Point of the Circle (I, J, K) (on default relativ to the starting point)

Sample:

```
N10 G01 G17 X100 Y100 F6000
N20 G02 I50 J0 (J is optional) X200
N30 M30 (program end)
```
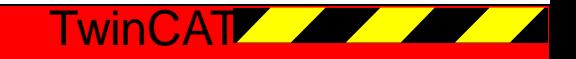

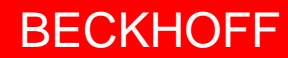

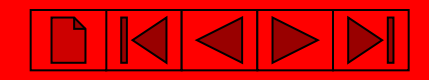

- Circular Interpolation Counter Clockwise
	- Radius programming
	- Centre point programming

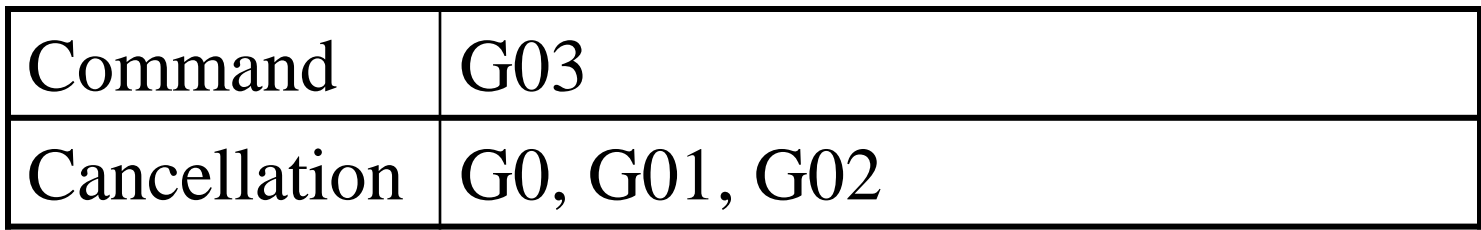

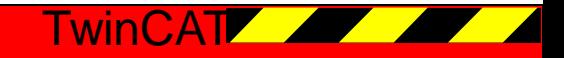

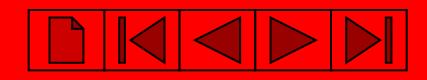

### Programming Movements

- CIP Arc  $(1)$ 
	- special circle, that is doesn't belong to a plane
	- No radius/cutter compensation supported
	- Defined with 3 points on the curve
	- Not possible to program a full circle

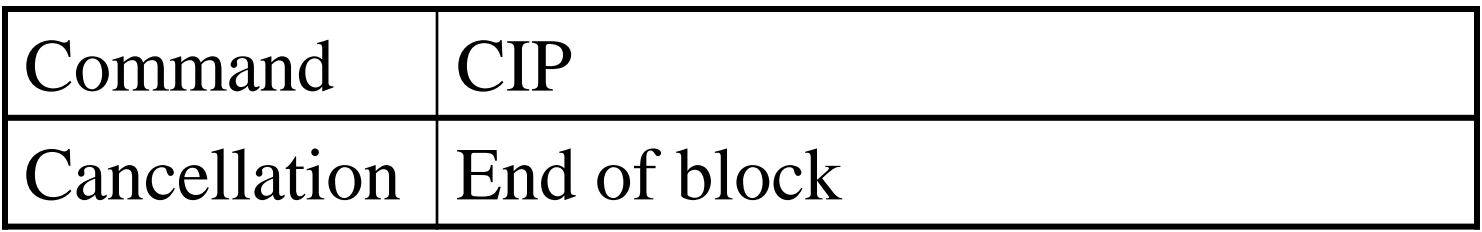

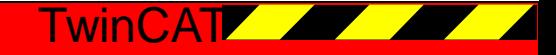

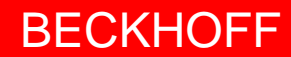

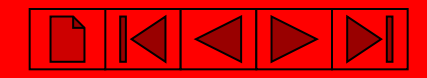

• CIP Arc  $(2)$ *Sample:*

N10 G01 X100 Y100 F6000 N20 CIP X200 Y200 I50 J50 K50

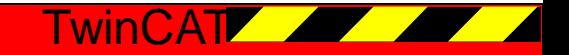

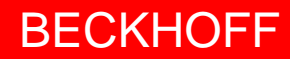

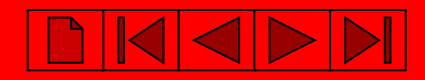

- Helix  $(1)$ 
	- circular motion with a superimposed perpendicular linear movement
	- No cutter/radius compensation supported

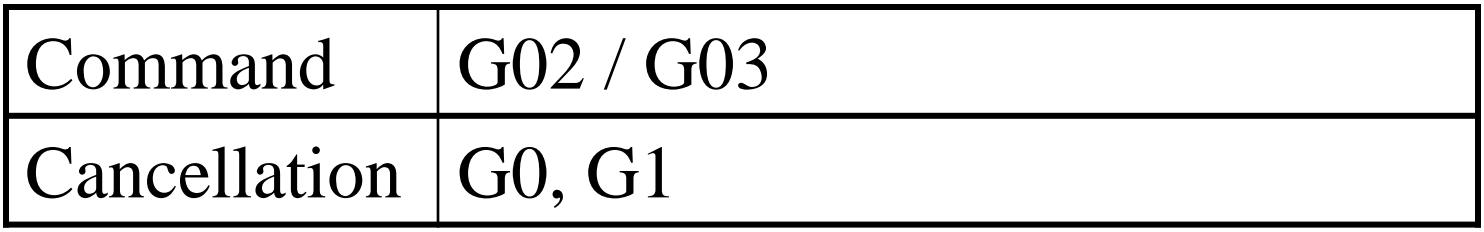

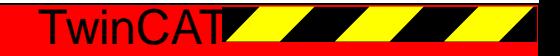

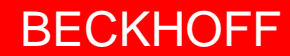

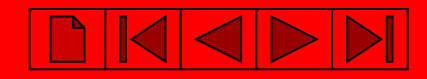

• Helix  $(2)$ 

*Sample:*

N10 G01 G17 X100 Y0 Z0 F6000 N20 G03 I-50 Z100 M30

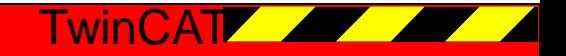

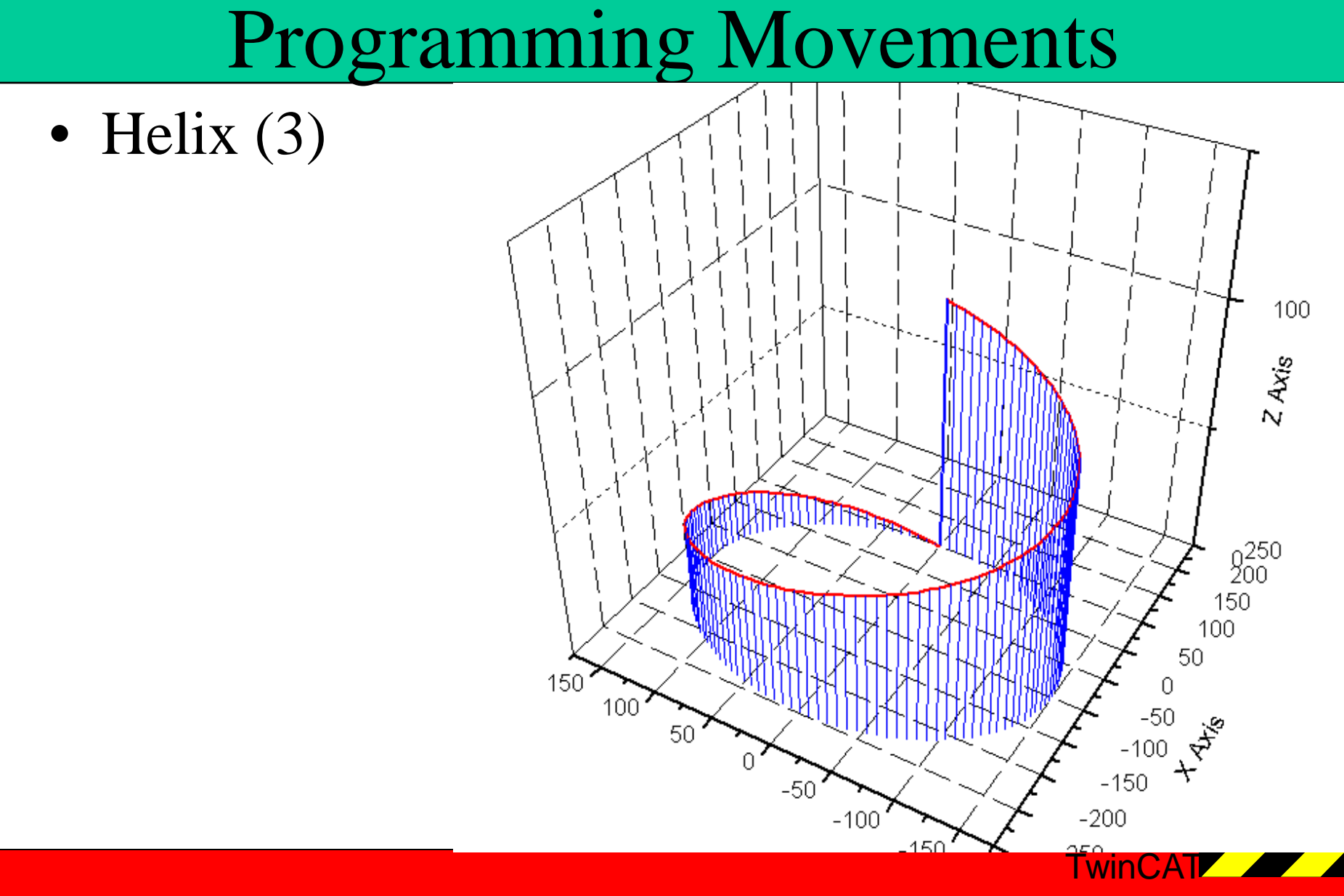

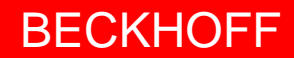

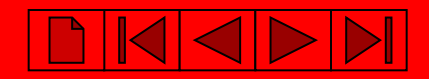

#### 1. Exercise

- To do
	- Create new System Manager configuration with interpolation channel
	- Create ScopeView with all relevant variables
	- Write small sample programs
	- Configure interpolation group with the System Manager

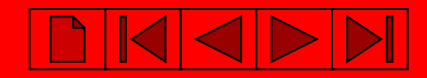

## PLC NCI Libraries

- TcNcCfg.lib Library to build interpolation group etc
- TcNciItp.lib Library to manage the interpreter

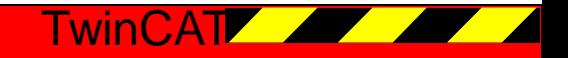

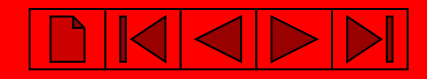

## PLC NCI Libraries

#### • Cyclic Interfaces NciChannelFromPlc (Type):

TYPE NciChannelFromPlc :

**STRUCT** 

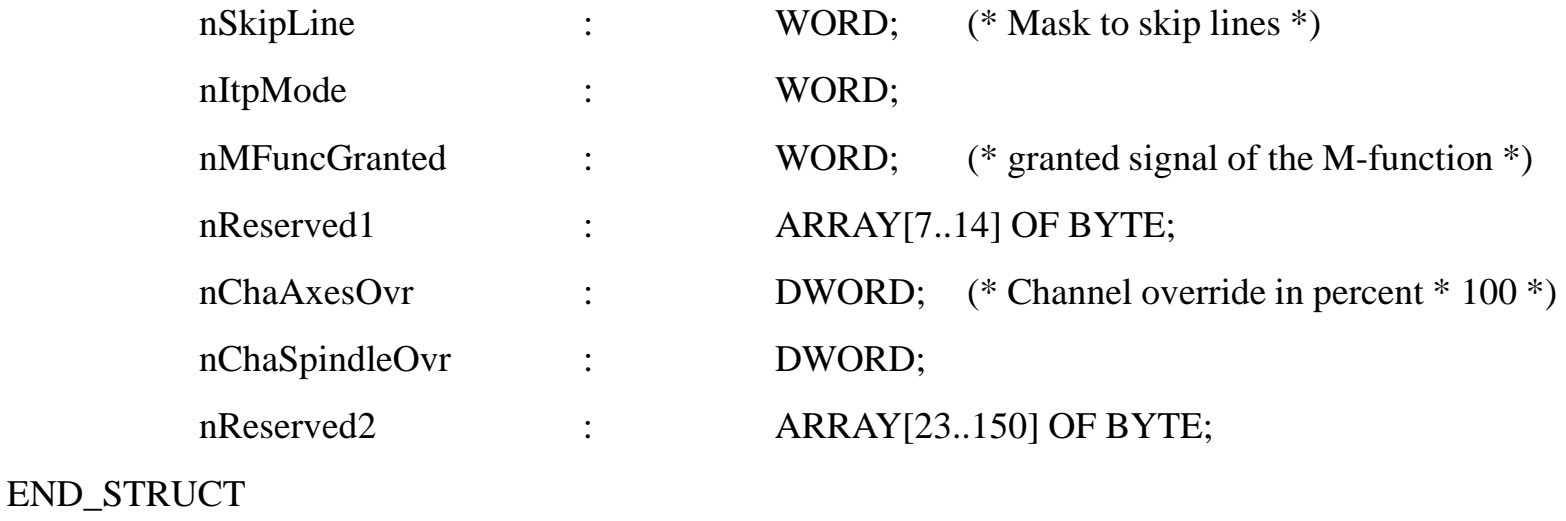

END\_TYPE

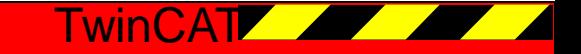

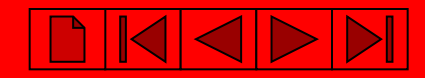

TwinCAT

## PLC NCI Libraries

• Cyclic Interfaces NciChannelFromPlc : (online )

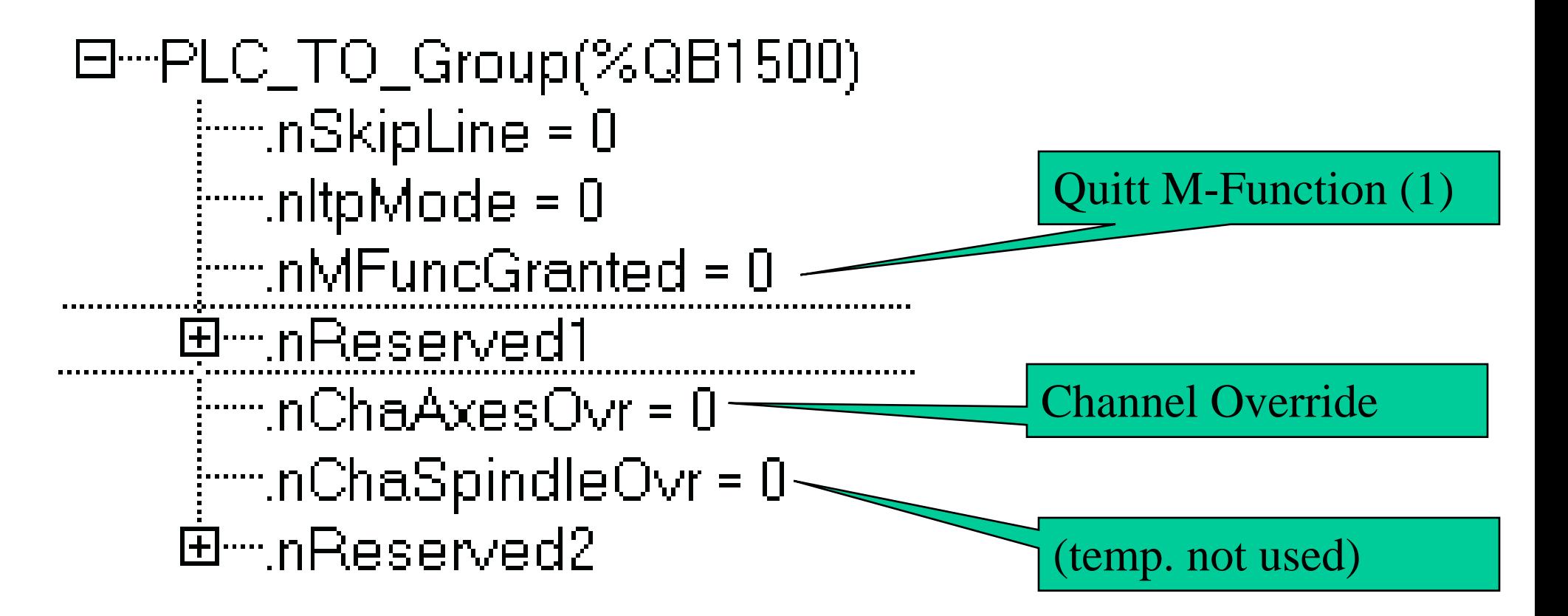

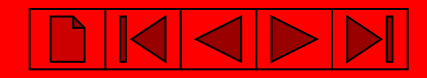

## PLC NCI Libraries

#### • Cyclic Interfaces NciChannelToPlc (Type):

TYPE NciChannelToPlc :

**STRUCT** 

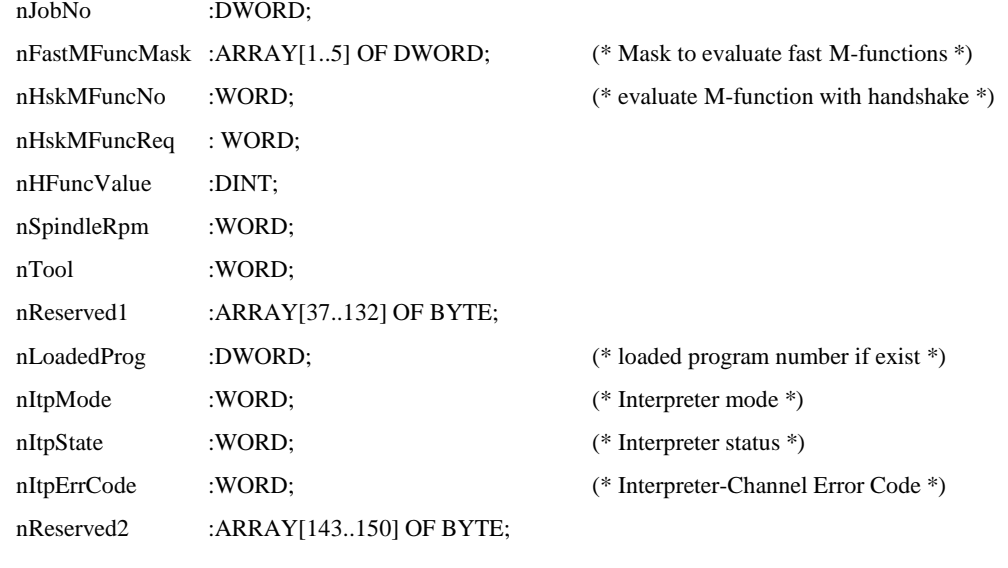

END\_STRUCT

END\_TYPE

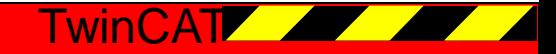

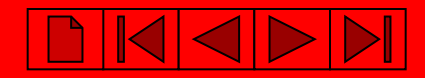

## PLC NCI Libraries

#### • Cyclic Interfaces NciChannelToPlc : (online)

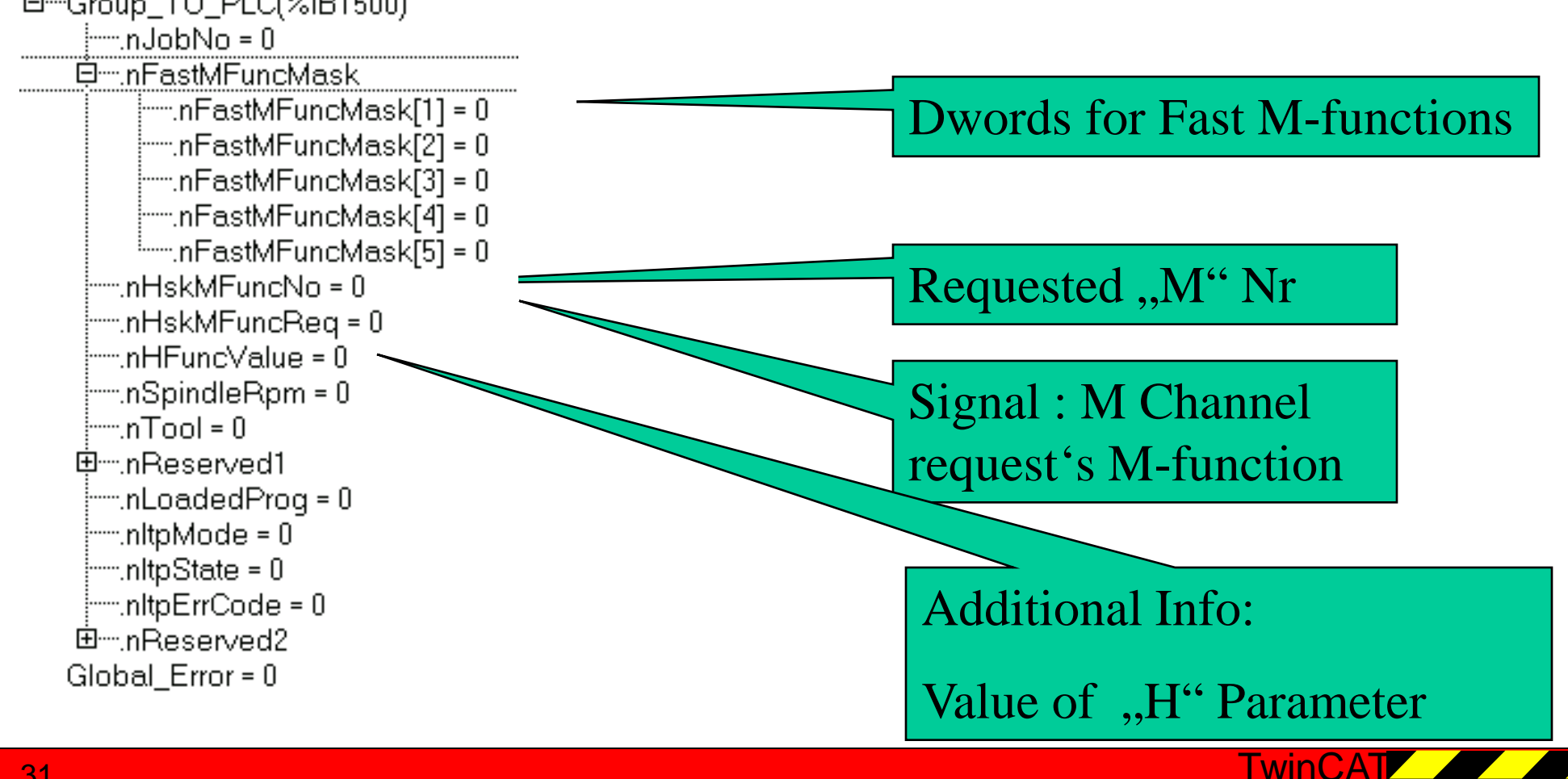

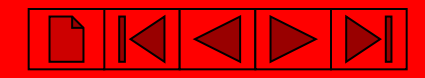

## PLC NCI Libraries

#### • Cyclic Interfaces NciChannelToPlc : (online )

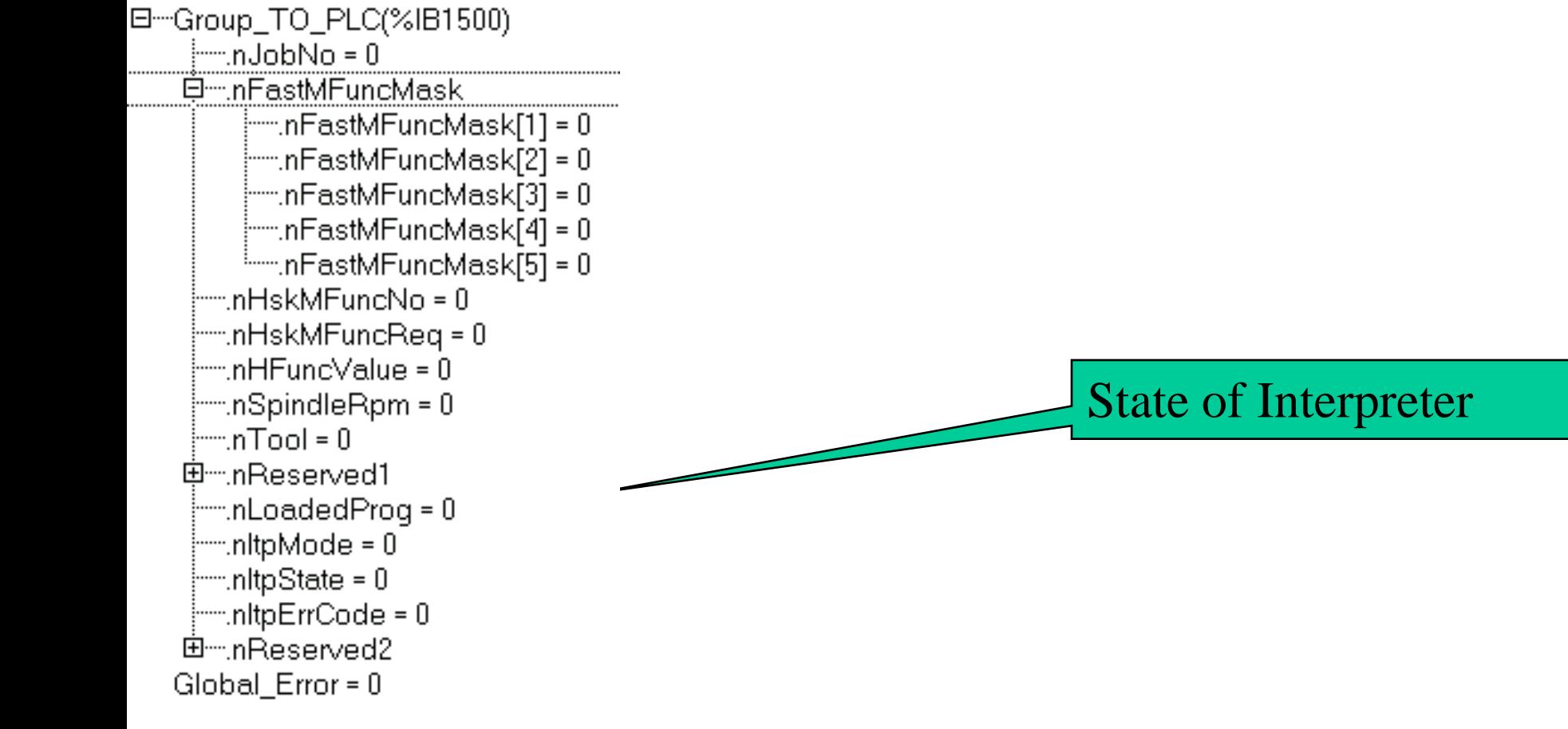

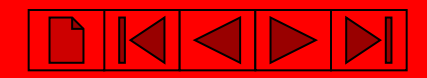

### PLC NC Handshake

Steps to load and start and handshake an NC program

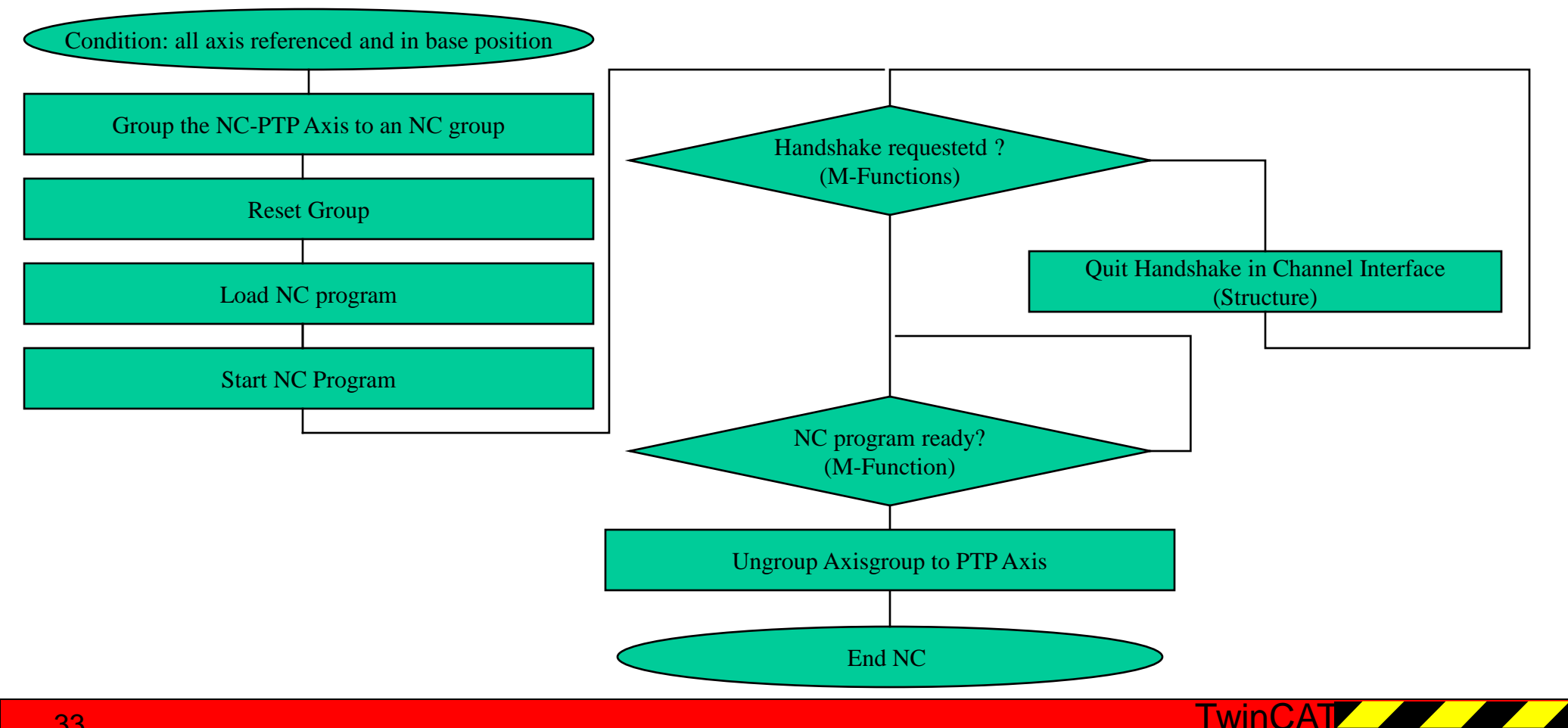

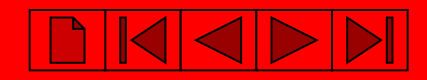

#### PLC NC Handshake

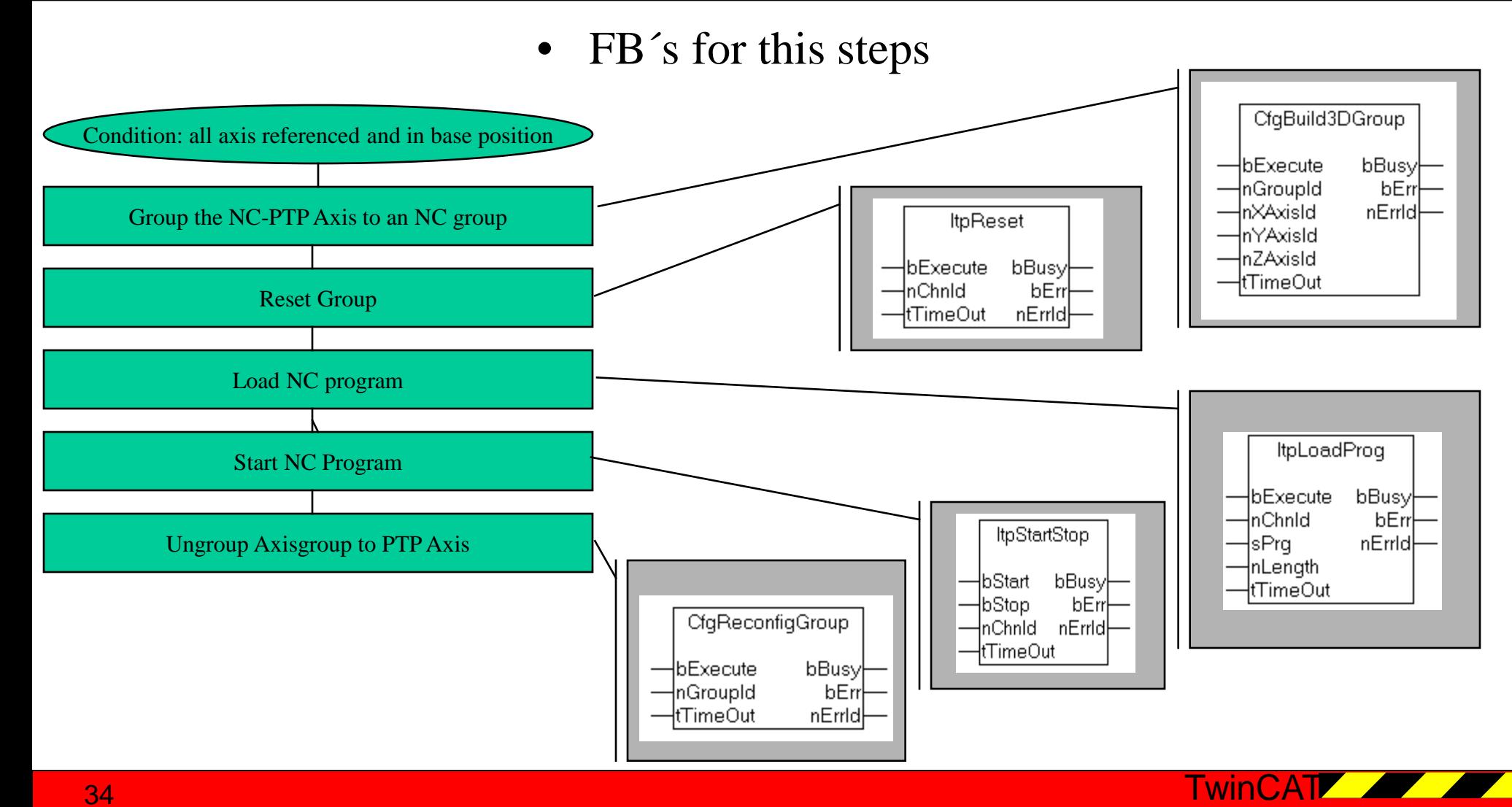

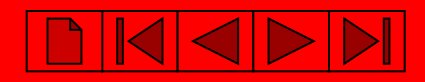

## PLC NC Handshake

#### • In which library to find this FB's ?

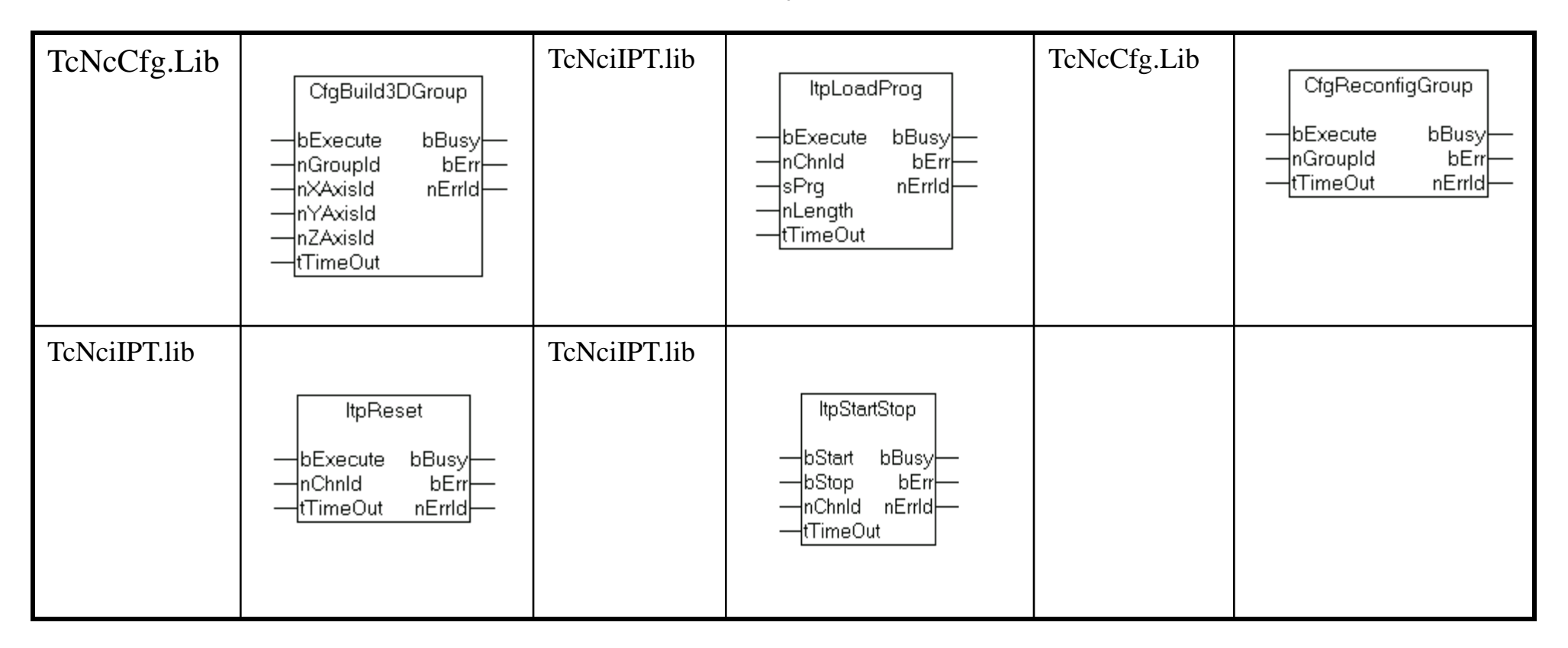

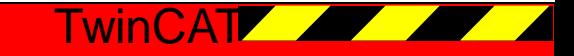

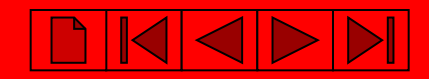

#### Mdefs file for M-functions

- Description for Interpreter how to handle M-functions
- File must be under "TwinCAT/CNC"
- Changes are valid after TwinCAT restart

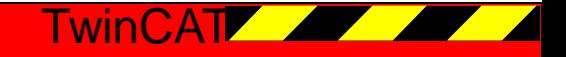

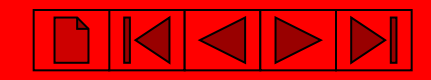

# Mdefs file for M-functions

• Construction of an M-defs file

```
// Beispiel für eine Datei zur Festlequng
// der M-Funktionsregeln.
// M-Nummer 00 ... 159
77
// Regel-Bits
              01h =1 = Handshake before Move
                     2 = Set FastBit before Move
              02h =77
17
              04h = 4 = Handshake after Move
                     8 = Set FastBit after Move
^{\prime\prime}08h =
              10h = 16 = Reset FastBit before Move
77
              20h = 32 = Reset FastBit after Move
77
              40h = 64 = donot use
              80h = 128 = AutoReset FastBit at Line End
// Abqeloescht[10]
|30 140 −1 −1 −1 −1 −1 −1 −1 −1 −1 −1 −1
|60 130 64 65 66 67 68 69 70 71 -1 -1
64
   2 -1 -1 -1 -1 -1 -1 -1 -1 -1 -1
65
   2 -1 -1 -1 -1 -1 -1 -1 -1 -1 -1
66
   2 -1 -1 -1 -1 -1 -1 -1 -1 -1 -1
68
  2 -1 -1 -1 -1 -1 -1 -1 -1 -1 -1
69
  2 -1 -1 -1 -1 -1 -1 -1 -1 -1 -1
l7 0
   171
    2 -1 -1 -1 -1 -1 -1 -1 -1 -1 -1
```